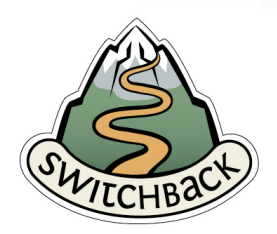

## **Windows 2003 Server Setup For PHP 5.2.6 with IIS 6.0**

 $\rightarrow$  August 25, 2008

# **Configuring your server**

### **Assumptions**

For purposes of this document, we will be making a few assumptions. First and foremost, we are assuming Windows 2003 Server and IIS 6.0 are already installed and configured. Secondly, it is assumed that whatever computer will be used to save files to the server has unfettered access to php.net.

## **Installing PHP**

Navigate to <http://www.php.net/downloads.php> and under the "Windows Binaries" section, select the link "PHP 5.2.6 Installer". Once you select the link, a series of download mirrors will be listed–select one to begin the download.

#### *Transfer The Installer*

Once the installer has been downloaded, if it was not downloaded to the server, upload it to the server at this time. You can upload it to any folder you would like so long as you remember where you placed it.

#### *Running The Installer*

When the installer has been completely and successfully transfered to the server, run it. Once you have gone through the php license agreement and install location, you should be asked how you would like PHP to integrate with IIS. It is recommended to select ISAPI.

The next screen will be where we select which extensions and extras to enable. We highly recommend installing the following:

- Extensions/BLENC
- Extensions/bzip2
- Extensions/Curl
- Extensions/EXIF
- Extensions/FDF
- Extensions/GD2
- Extensions/Gettext
- Extensions/IMAP
- Extensions/mailparse
- Extensions/Multi-Byte String
- Extensions/Mimetypec

© SWITCHBACK, LLC SWITCHBACKCMS.COM Page 1 of 2

# **Windows 2003 Server Setup**

- Extensions/MySQLi (Assuming MySQL 4.1 or higher)
- Extensions/OpenSSL
- Extensions/POP3
- Extensions/SMTP
- Extensions/SOAP
- Extensions/timezonedb
- Extensions/XML-RPC
- Extensions/zip
- Extensions/zlib filter
- Extras/PEAR Install

If you wish to select any further options, you may do so. It should be noted that not every option is outright required for the Drupal content management system or associated modules to run, but most of them are and the list is recommended for future-proofing reasons.

#### *Configuring Clean URLs*

To enable Clean URLs in IIS V6.0, an external program is required. The program ISAPI\_Rewrite V3, is available as a "lite" version for free, and as a full version for \$99 per server. We highly recommend investing in the full version as it decreases any potential problems and makes deploying Drupal sites much quicker. Either version as well as more information can be found by going to the following URL:

[http://www.helicontech.com/isapi\\_rewrite/](http://www.helicontech.com/isapi_rewrite/)

Details for how to install either version can also be found at that site.

#### *Enabling Compression*

For performance reasons it is recommended, though not required, to enable HTTP compression. If desired, we recommend visiting the following URL for instructions on how to enable server-side compression in IIS V6.0:

[http://www.microsoft.com/technet/prodtechnol/WindowsServer2003/Library/IIS/](http://www.microsoft.com/technet/prodtechnol/WindowsServer2003/Library/IIS/d52ff289-94d3-4085-bc4e-24eb4f312e0e.mspx?mfr=true) [d52ff289-94d3-4085-bc4e-24eb4f312e0e.mspx?mfr=true](http://www.microsoft.com/technet/prodtechnol/WindowsServer2003/Library/IIS/d52ff289-94d3-4085-bc4e-24eb4f312e0e.mspx?mfr=true)